# **Embedded Success dSPACE**

# New Licensing with dSPACE Releases as of 2017-B (Dongle-Based Single-User Licenses)

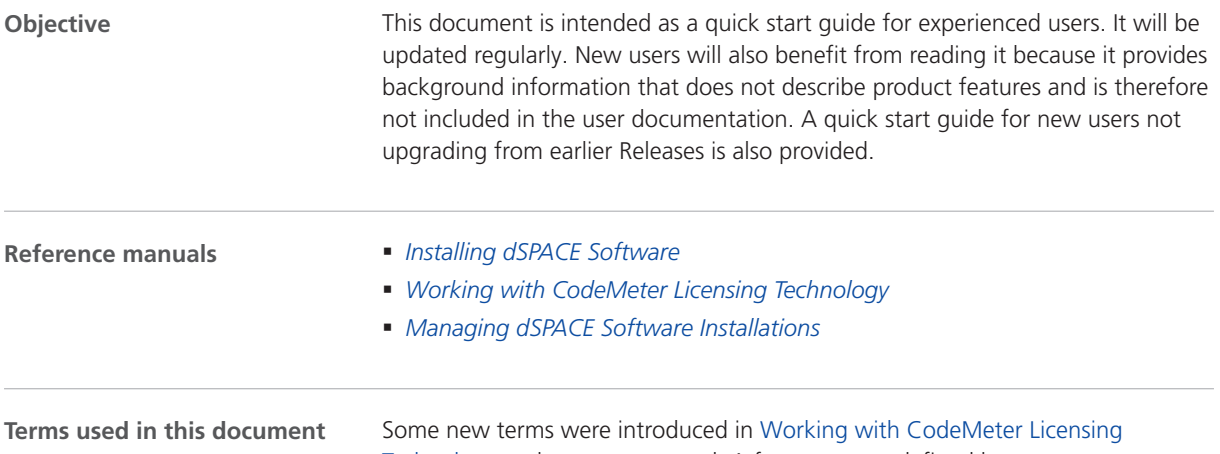

[Technology](http://www.dspace.com/go/LIC-DOC-PDF) and are presupposed. A few more are defined here to ease understanding and avoid misinterpretation.

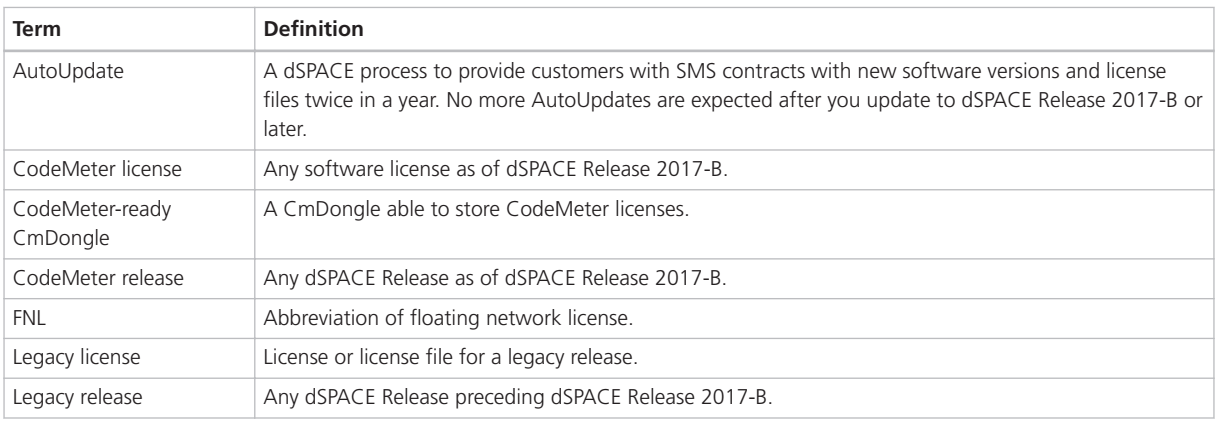

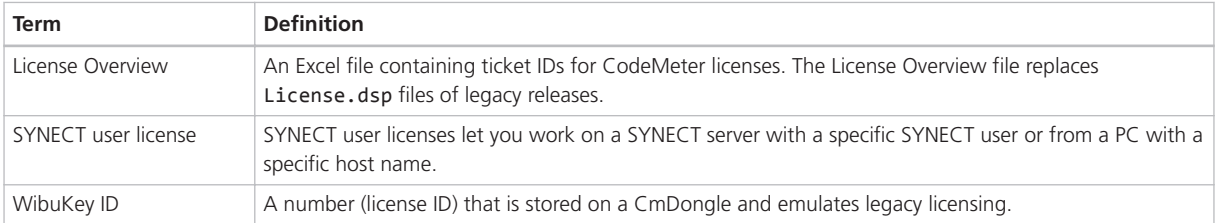

#### **Introduction**

As of dSPACE Release 2017-B, software installation and licensing has changed significantly. As usual, the dSPACE Release DVDs and the downloaded images provide access to the PDF versions of the above-mentioned reference manuals.

Recommended reading to get started: *[Working with CodeMeter Licensing](http://www.dspace.com/files/pdf1/installationmanagerworkingwithcodemeterlicensingtechnology.pdf#page=11) [Technology](http://www.dspace.com/files/pdf1/installationmanagerworkingwithcodemeterlicensingtechnology.pdf#page=11)* on page 11.

The new licensing technology might seem complex at first. However, once familiar with the new approach, you will see that it is a tremendous time saver, mainly because of two features:

- § Licenses are release-independent and downward compatible as of dSPACE Release 2017-B.
- Once activated, a license update (SMS) is installed at the click of a button.

The key benefits are: No more AutoUpdates, no more license file handling with every new dSPACE Release or when purchasing SMS. We are confident that you will appreciate automatic license updates.

#### **Note**

If you encounter a problem when using dSPACE products, contact dSPACE Support. Refer to [How to Contact dSPACE Support](#page-13-0) on page [14](#page-13-0).

#### **Leaving feedback**

dSPACE is always ready to listen to our customers' voices. Once you have gained some experience with the new CodeMeter licensing technology and with how we have implemented it in our products, feel free to leave feedback about what you like or dislike, features or licensing options you are missing. Send your remarks on licensing in general to [LicensingFeedback@dspace.de](mailto:LicensingFeedback@dspace.de).

#### **Note**

Please do not use the address above for support requests or anything else that requires immediate attention.

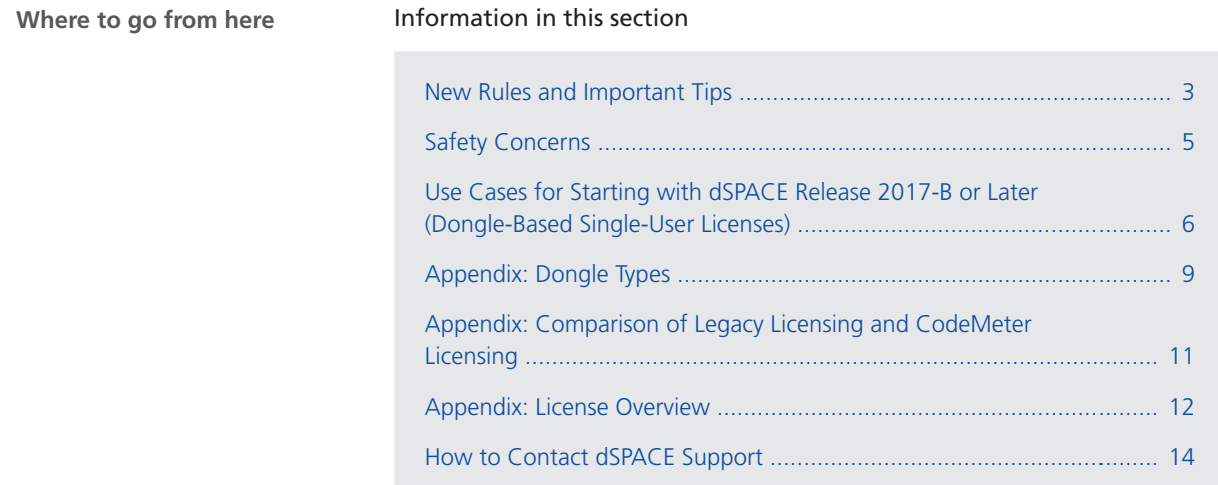

# New Rules and Important Tips

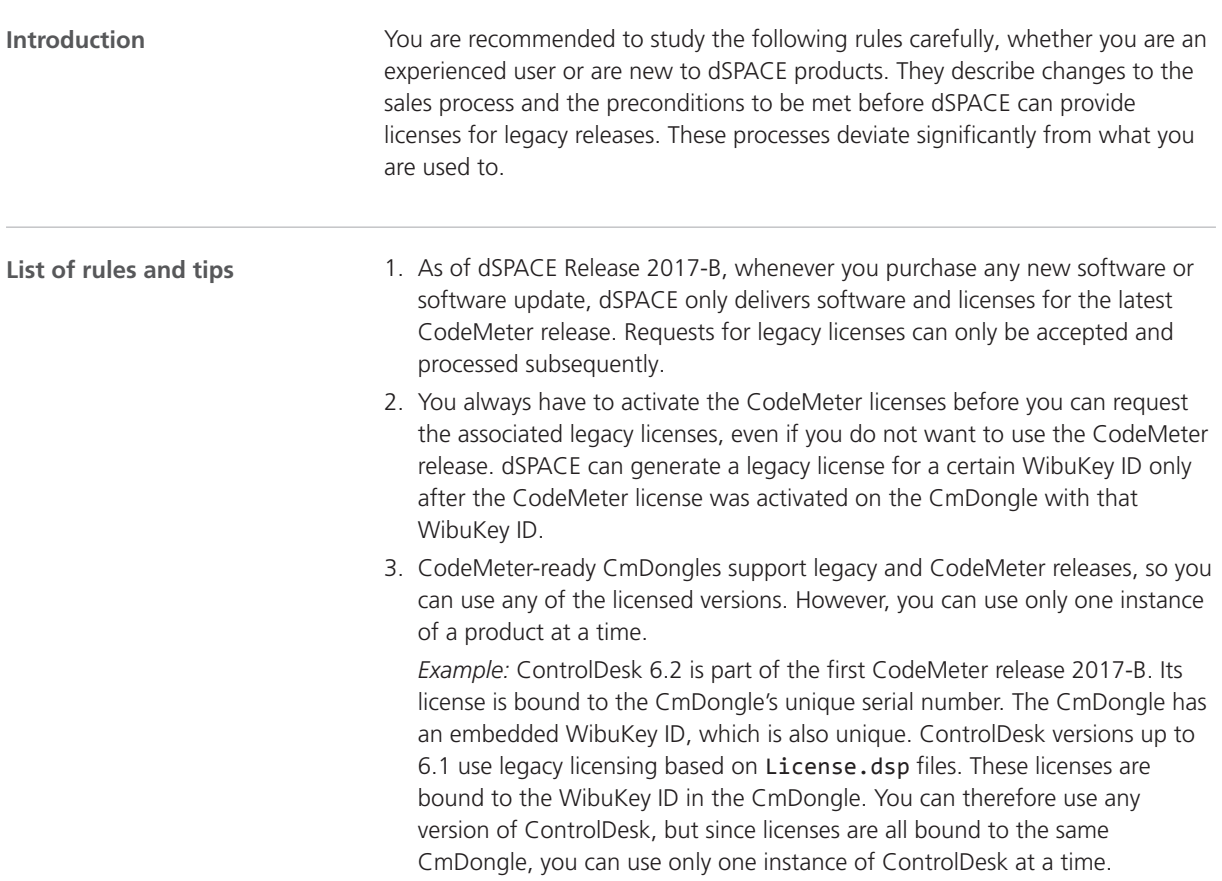

- 4. It is no longer possible to order an additional software product for a specific WibuKey ID or dongle number, because CodeMeter releases are not bound to specific dongles. If you order additional products, dSPACE initially provides the CodeMeter license for them. Refer to list items 1 and 2. You are free to decide on which CmDongle to activate the license. You no longer have to specify a dongle number in your purchase order. Simply state the number of additional CmDongles you need, if any. You can also decide to use your existing CodeMeter-ready CmDongles.
- 5. Adding any new software product to a dongle that has been used only with legacy licenses so far requires this dongle to be migrated to a CodeMeterready dongle first.

*Example:* You are using a CmDongle with dSPACE Release 2016-A, which is a legacy release. Licenses on this dongle are covered by SMS. With the AutoUpdate to dSPACE Release 2017-B, you got the respective CodeMeter licenses. However, you still want to use dSPACE Release 2016-A and want to add RTI Watchdog Blockset to the dSPACE Release 2016-A installation. When you purchase it, dSPACE initially delivers only the dSPACE Release 2018-A license. If not yet done, you have to migrate the CmDongle to make it CodeMeter-ready so you can activate the license for the dSPACE Release 2018-A RTI Watchdog Blockset on it. During activation, dSPACE License Central learns the unique serial number of the CmDongle as well as the unique WibuKey ID embedded in it. You can then request the dSPACE Release 2016-A legacy License.dsp file for the RTI Watchdog Blockset in order to add it to your dSPACE Release 2016-A installation. The license file is bound to the WibuKey ID of the dongle.

6. Therefore, adding any new software product to a dongle that has been used only with legacy licenses so far is possible only if the legacy licenses bound to the dongle are updated to the latest CodeMeter release via SMS. If you have not entered an SMS contract, a second dongle, i.e., a new CmDongle is provided for the new products.

*Example:* You are using a CmDongle with dSPACE Release 2016-A, which is a legacy release, and licenses on this dongle are *not* covered by SMS. Therefore, this CmDongle cannot be migrated to the CodeMeter-ready state. You now want to add the RTI Watchdog Blockset to the existing dSPACE Release 2016- A installation. When you purchase it, dSPACE initially delivers only the dSPACE Release 2018-A license as well as a new CodeMeter-ready CmDongle with a unique WibuKey ID. You can activate the dSPACE Release 2018-A RTI Watchdog Blockset license on any CodeMeter-ready CmDongle, e.g., the new one. During activation, dSPACE License Central learns the unique serial number of the CmDongle and in the unique WibuKey ID embedded in it. You can then request the dSPACE Release 2016-A legacy License.dsp file for the RTI Watchdog Blockset in order to add it to your dSPACE Release 2016-A installation. The license file is bound to the WibuKey ID of the dongle you specified. You then have to connect both dongles, the CodeMeter-ready dongle and the dongle with the legacy license file, in order to use all your dSPACE Release 2016-A products together. Alternatively, enter an SMS contract for the legacy licenses bound to the existing dongle so you can migrate it to the CodeMeter-ready state. You can then also use dSPACE Release 2018-A for all dSPACE products you purchased.

- <span id="page-4-0"></span>7. Until now, new, Release-specific license files were sent to customers with an SMS contract as an AutoUpdate twice a year, soon after a new dSPACE Release became available. As of dSPACE Release 2017-B, license updates are generated and License Overviews sent to you when your SMS purchase order is processed. You can download a new Release as soon as it available. You can use it if the maintenance period of the product licenses exceed the release date of the new software version.
- 8. Each ticket for a single-user license can be activated only once. Deactivating a license that was activated on the wrong CmDongle is possible only via dSPACE Support. Therefore, try to avoid such incorrect activations. If in doubt, contact dSPACE Support *before you proceed*. Refer to [How to Contact](#page-13-0) [dSPACE Support](#page-13-0) on page [14.](#page-13-0)
- 9. If a single purchase order contains new licenses intended for different workstations or employees, you will receive only a single License Overview with ticket IDs for all new licenses. If you then use the ticket group ID during activation, Installation Manager loads the ticket IDs for all the licenses in the License Overview in one step. Depending on its version, Installation Manager might *select all tickets* for activation *by default*. If you do not want to activate all licenses in one CmContainer, deselect the Activate checkbox for the licenses you do not want to activate in the specified CmContainer. Alternatively, do not use the ticket group ID, but enter the single ticket IDs of the licenses to be activated on the specified CmContainer.

### Safety Concerns

Some customers do not allow Internet access on end user PCs and, in particular, not on FNL servers. To avoid misunderstandings, read the following information: ■ Internet access is *never* required to execute dSPACE software products. § Client PCs using only floating-network licenses do not have a local CmContainer. Therefore, they do not need Internet access *at any time*. § Internet access is required *only for a short period of time* when activating or updating licenses or when migrating dongles. ■ License activation, license updates and dongle migration require an Internet connection to the dSPACE license gateway. Refer to *[Working with CodeMeter](http://www.dspace.com/files/pdf1/installationmanagerworkingwithcodemeterlicensingtechnology.pdf#page=21) [Licensing Technology](http://www.dspace.com/files/pdf1/installationmanagerworkingwithcodemeterlicensingtechnology.pdf#page=21)* on page 21. ■ CmDongles contain microchips with firmware in ROM. Dongle migration requires a firmware update. CodeMeter Control Center requires an Internet connection to the Wibu update server. If Internet access is limited, consider the following options: § For license activation and updates, connect dongles to a central PC with Internet access and Installation Manager. This PC does not have to be connected to the LAN. **Internet access**

<span id="page-5-0"></span>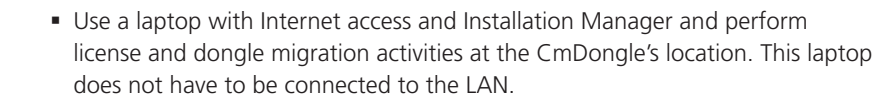

§ A central administrator PC with Internet access and Installation Manager installed can access both kinds of CmContainers (CmDongles, CmActLicense) located on "remote" PCs via the LAN. This remote CmContainer access requires only the same CodeMeter internal LAN access functions as used in FNL setups.

#### **Note**

In dSPACE Release 2017-B, dSPACE Installation Manager 5.0 limited this scenario to FNLs being stored in such remote CmContainers. As of dSPACE Release 2018-A and dSPACE Installation Manager 5.1 this limitation was removed. Single-user licenses stored in remote CmContainers on end user PCs can now also be activated and updated via LAN from a central administrator PC. Refer to *[Working with](http://www.dspace.com/files/pdf1/installationmanagerworkingwithcodemeterlicensingtechnology.pdf#page=76) [CodeMeter Licensing Technology](http://www.dspace.com/files/pdf1/installationmanagerworkingwithcodemeterlicensingtechnology.pdf#page=76)* on page 76.

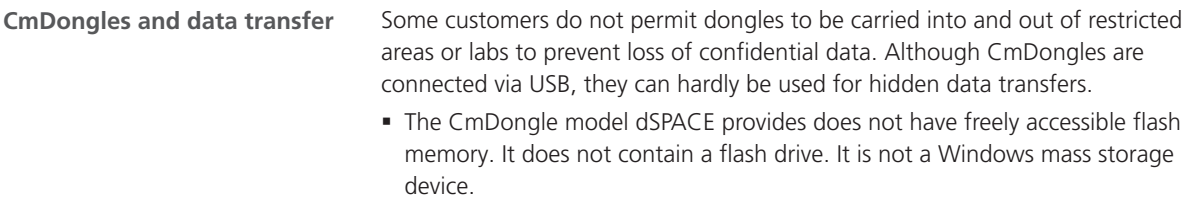

■ Its Windows device class is HID. In Device Manager, it is neither visible under USB devices nor as a drive or volume. Compared to USB devices or drives, HIDs are handled differently in Windows. Other HIDs are the keyboard and mouse, which can also not be used to transfer data. For more information, refer to *[Working with CodeMeter Licensing Technology](http://www.dspace.com/files/pdf1/installationmanagerworkingwithcodemeterlicensingtechnology.pdf#page=12)* on page 12.

## Use Cases for Starting with dSPACE Release 2017-B or Later (Dongle-Based Single-User Licenses)

**Using SYNECT**

#### **Note**

With dSPACE Release 2018-B, dongle-based single-user licenses for SYNECT are replaced by SYNECT user licenses. For specific infomation on the new licensing model, refer to *[SYNECT User Licenses to Replace SYNECT Dongle](http://www.dspace.com/go/SUL) [Licenses](http://www.dspace.com/go/SUL)*.

#### **New customer or completely new dongle**

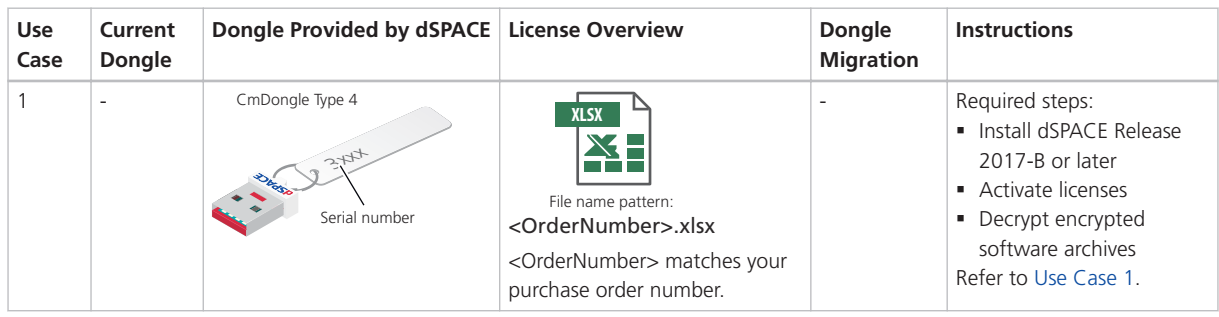

#### **Starting with dongle used for Release 2017-A and earlier**

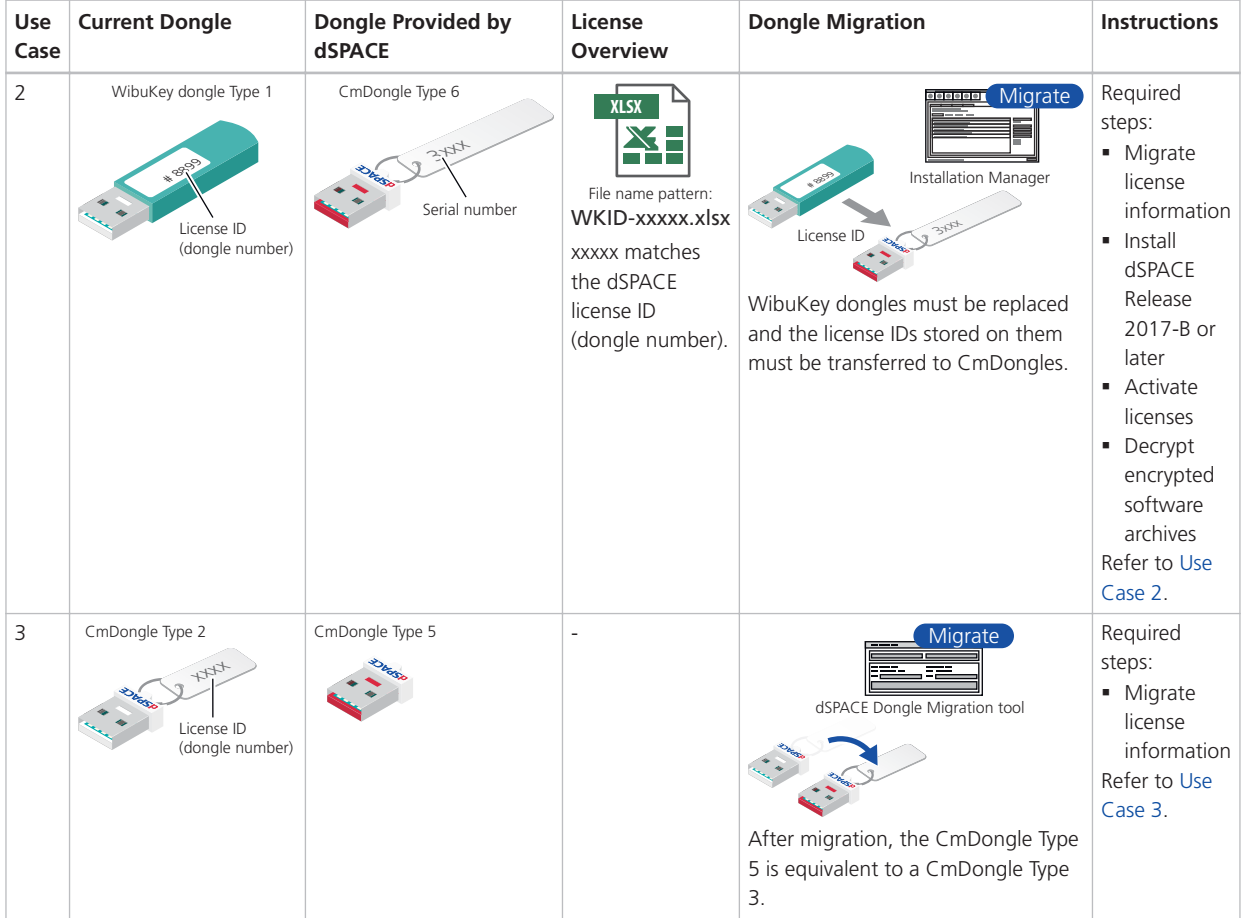

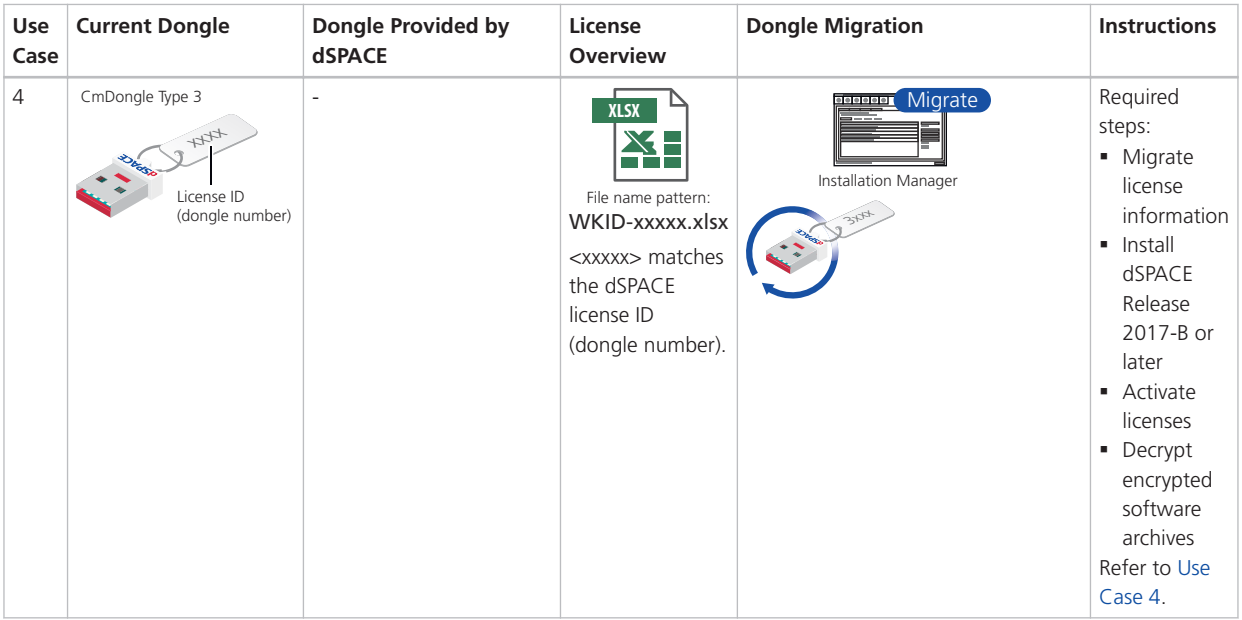

#### **Updating the maintenance period of activated licenses (SMS contracts)**

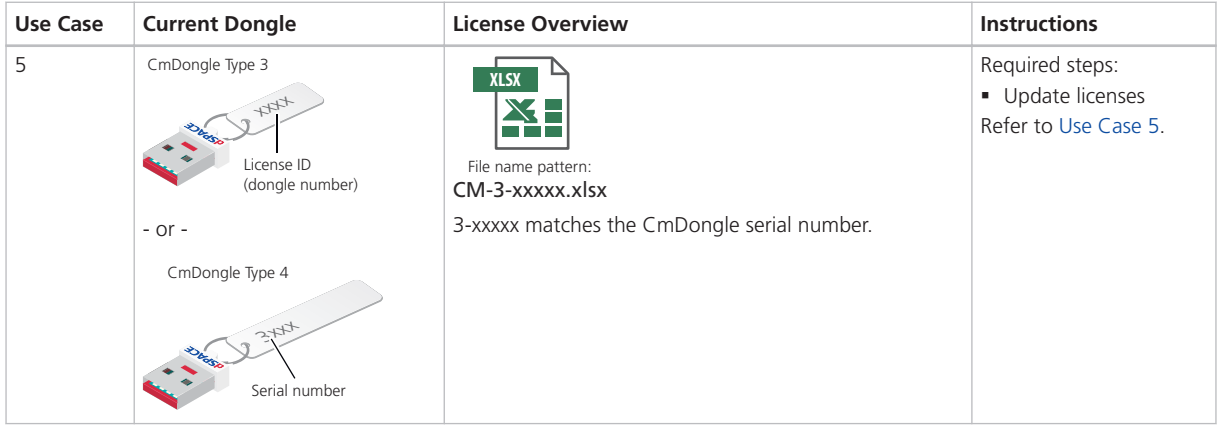

#### <span id="page-8-0"></span>**Updating from dSPACE Release 2017-B (or later) to a later Release**

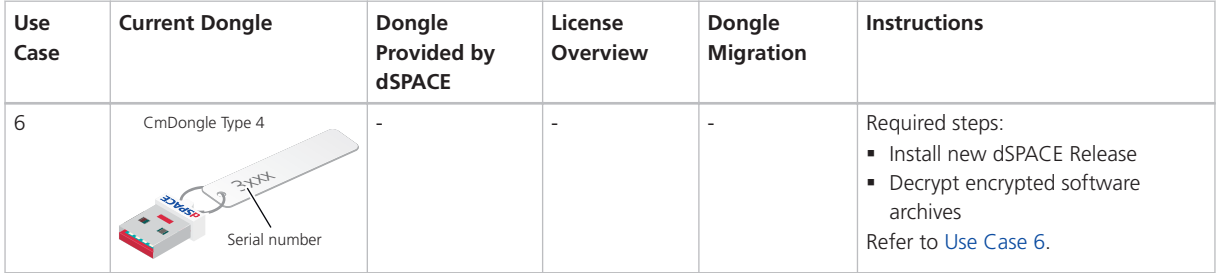

# Appendix: Dongle Types

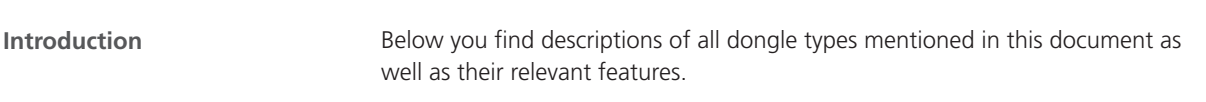

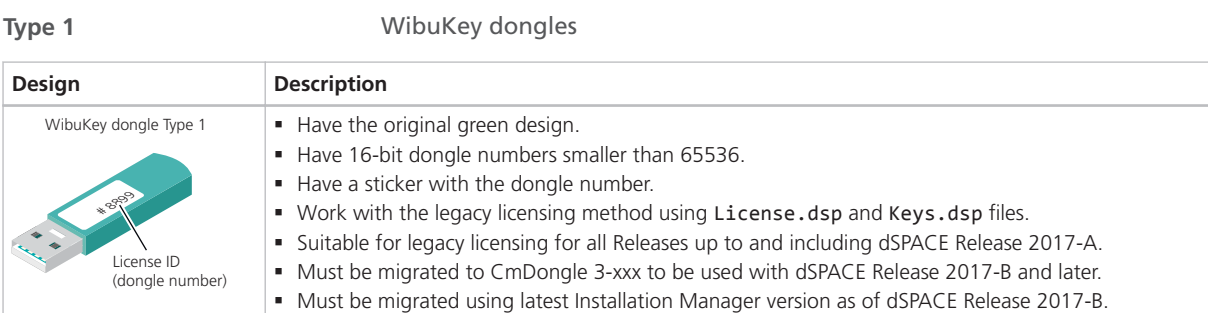

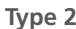

**Type 2** CodeMeter dongles 2-xxx, delivered 12/2014 - 9/2015

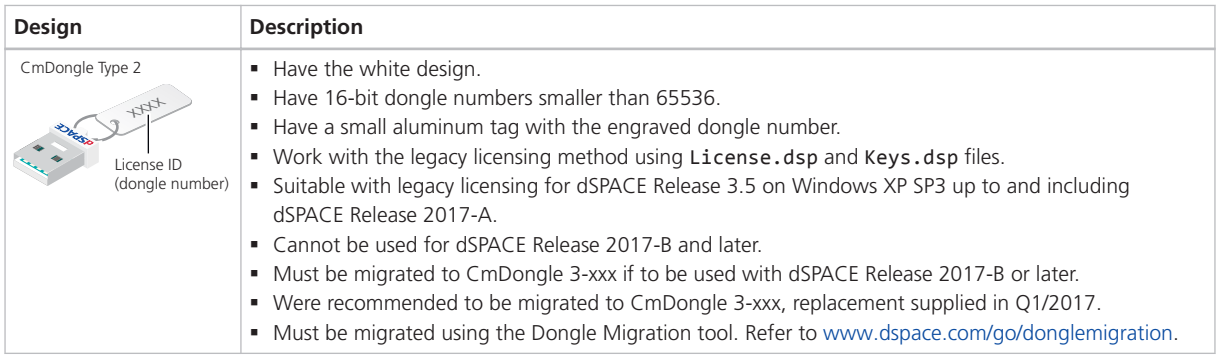

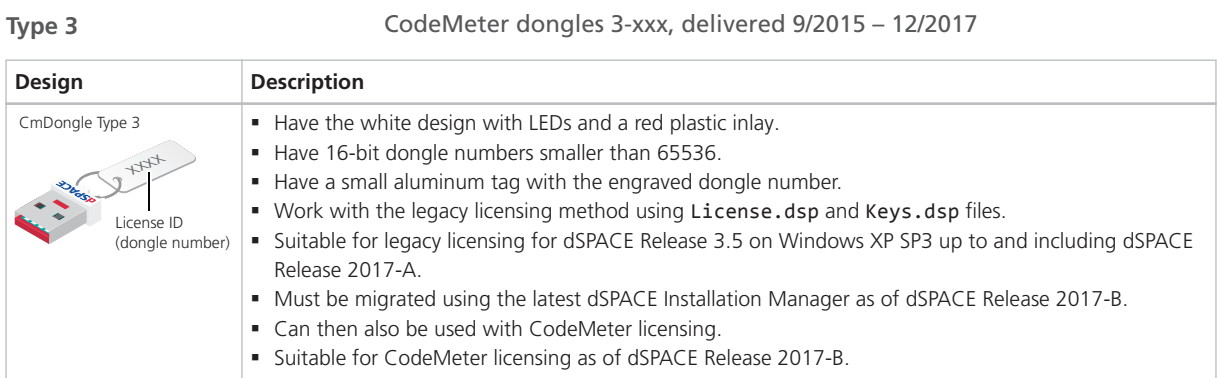

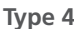

**Type 4** CodeMeter dongles 3-xxx, delivered 1/2018 - present

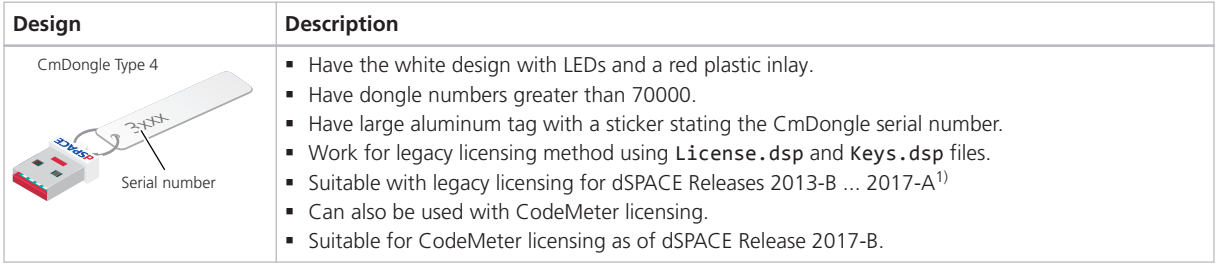

<sup>1)</sup> The lower limit of dSPACE Release 2013-B is due to the License Manager version used in all products in earlier dSPACE Releases. The License Manager version was limited to handling 16-bit dongle numbers.

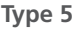

**Type 6**

#### **Type 5** CodeMeter dongles 3-xxx, delivered as the 2-xxx replacement

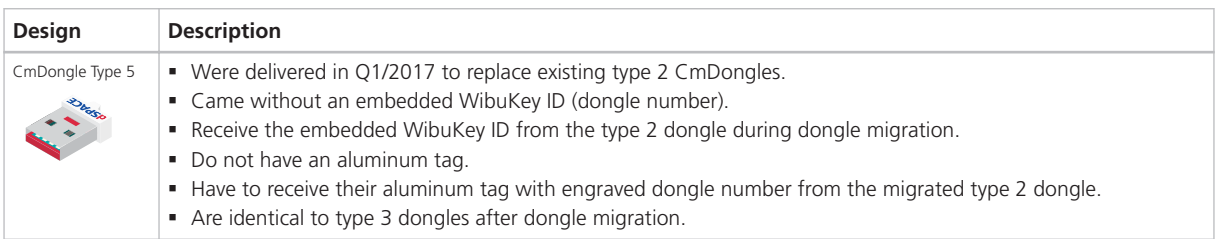

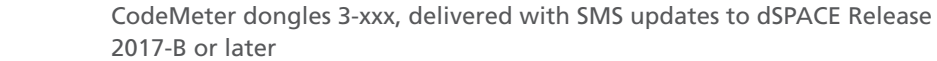

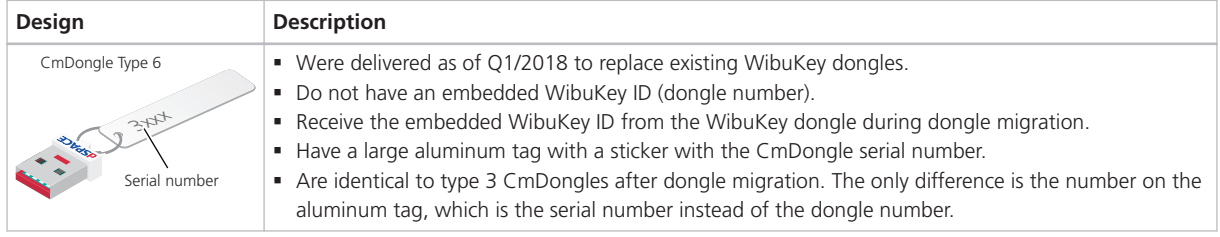

The same procedure is applied if WibuKey dongles (Type 1) were not subject to the SMS update in Q1/2018, but are later updated to dSPACE Release 2017-B or later.

#### <span id="page-10-0"></span>**Dongle types and supported dSPACE Releases**

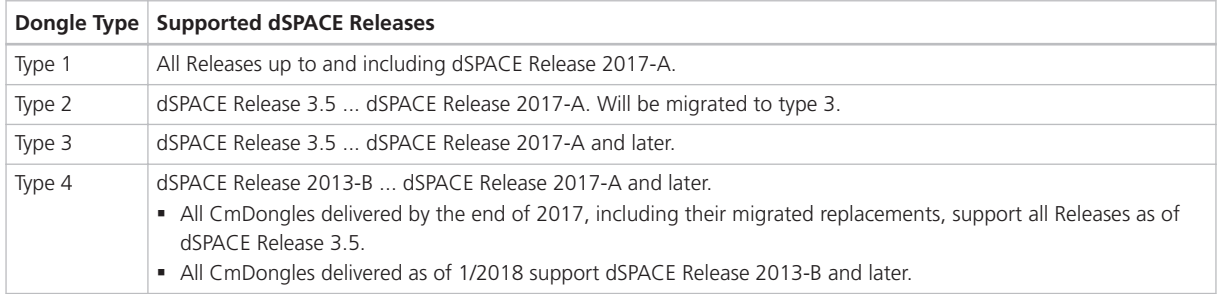

### Appendix: Comparison of Legacy Licensing and CodeMeter Licensing

#### **Main differences**

The following table describes the main differences between the former, WibuKey-based, legacy licensing technology and the new, CodeMeter-based, licensing technology. Legacy licensing for single-user licenses works with both a real WibuKey dongle and a CmDongle with an embedded WibuKey ID.

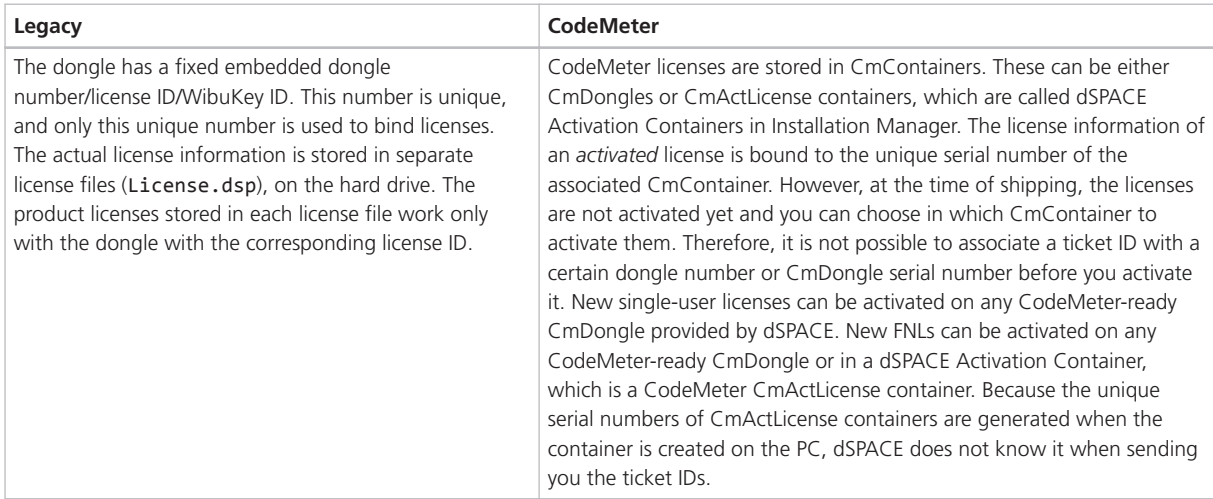

<span id="page-11-0"></span>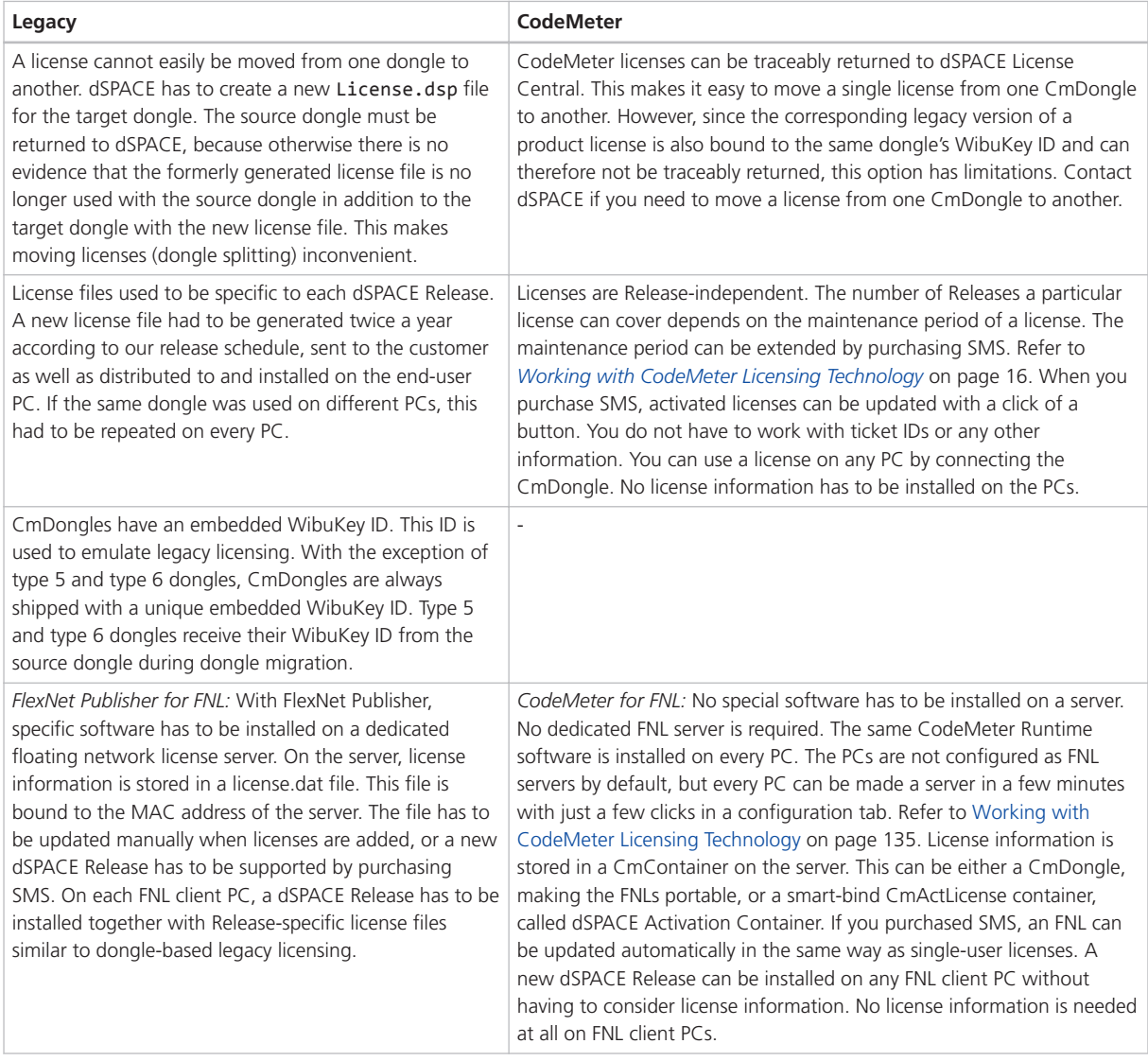

# Appendix: License Overview

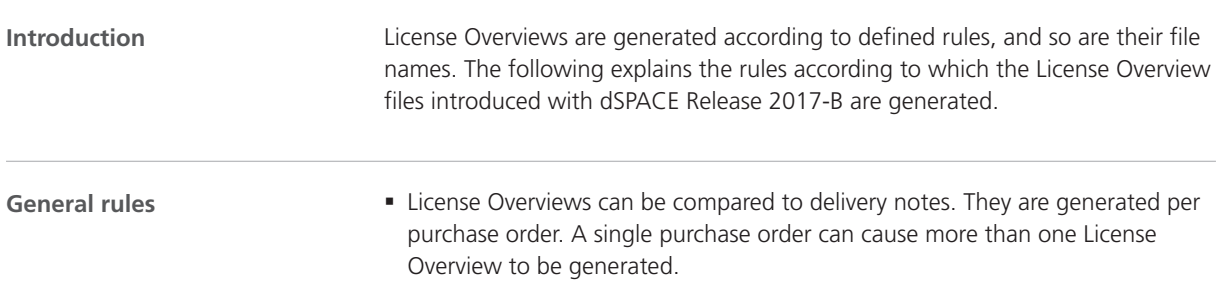

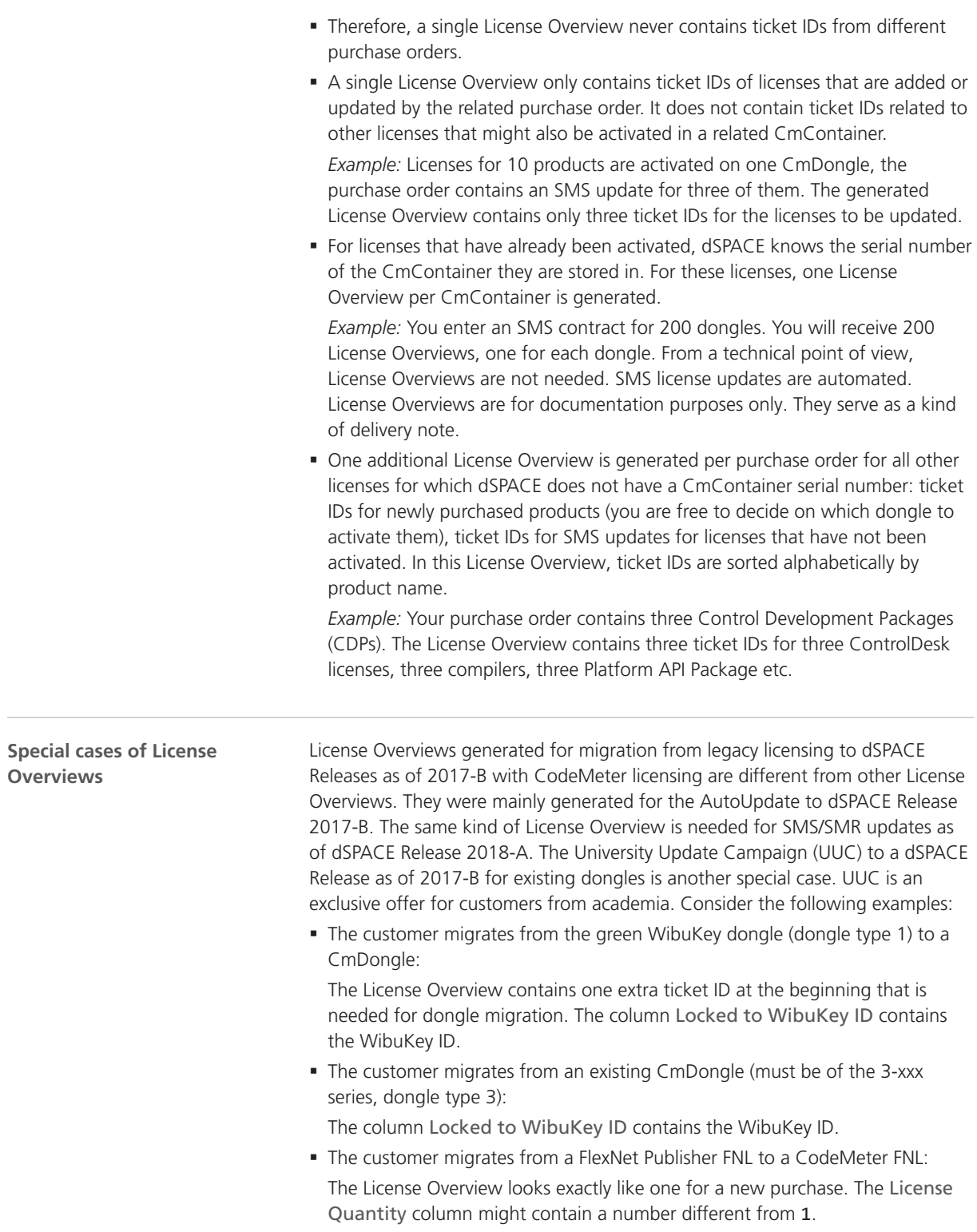

#### **Note**

If the Locked to WibuKey ID column is filled, the related ticket ID can be activated only on the CmDongle with that WibuKey ID.

#### <span id="page-13-0"></span>**License Overview file name conventions**

You can open a License Overview to see what use case it is for. However, this is not necessary, because the file name indicates the use case:

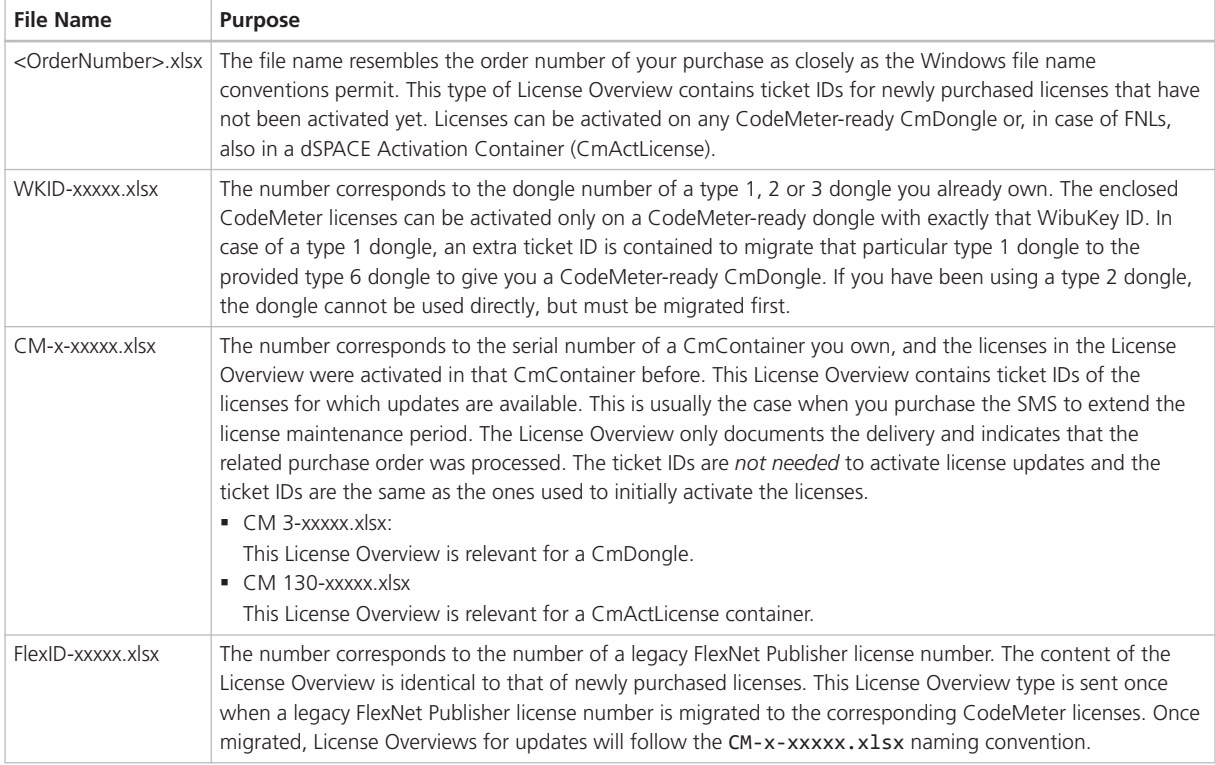

### How to Contact dSPACE Support

If you encounter a problem when using dSPACE products, contact your local dSPACE representative:

- Local dSPACE companies and distributors: <http://www.dspace.com/go/locations>
- § For countries not listed, contact dSPACE GmbH in Paderborn, Germany. Tel.: +49 5251 1638-941 or e-mail: [support@dspace.de](mailto:support@dspace.de)

You can also use the support request form:

[http://www.dspace.com/go/supportrequest.](http://www.dspace.com/go/supportrequest) If you are logged on to mydSPACE, you are automatically identified and do not need to add your contact details manually.

If possible, always provide the relevant dSPACE License ID or the serial number of the CmContainer in your support request.